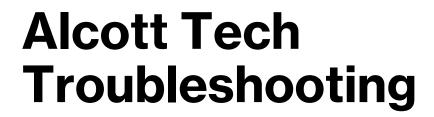

#### 24/7 Help Desk

Family Technology Access Support: (425) 936-1322

Created by Sarah Vecchi, Librarian, Alcott ES

Notice: the following presentation contains copyrighted materials used under the multimedia guidelines and Fair Use exemptions of US copyright law. Further use is prohibited.

## **Quick Tips**

- Restarting the computer two times in a row, logging back into Windows, and then waiting 10 minutes before opening any apps resolves a huge number of problems.
   Please try this first!
- If you're having issues connecting to district tools (Teams/EnVision, etc.) see Online Curriculum/Web Apps below for DirectAccess troubleshooting.
- Still having issues after following the steps in this document? See the final page for instructions on submitting an **FTAccess ticket**.

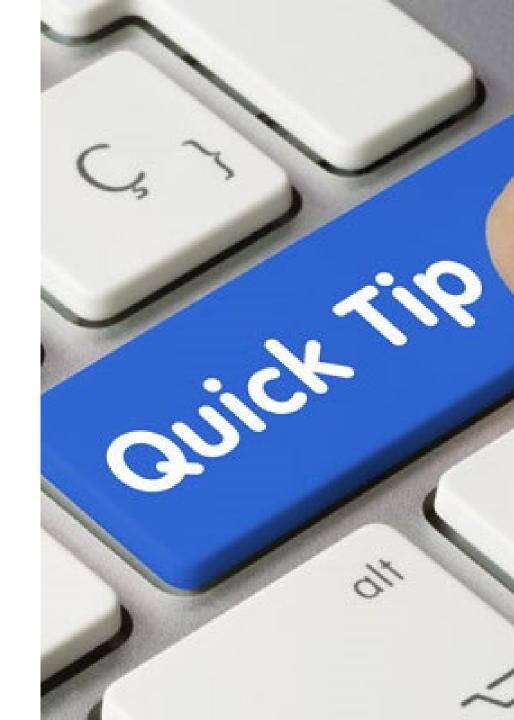

# Teams Sound/Video

- Ensure you are using the Teams app, as the web version does not provide full functionality
- Check Teams for updates by clicking on the profile pic and choosing Check for Updates
- Sign out of Teams (click on profile picture and choose Sign Out) and sign back in to ensure updates are installed
- Restart computer twice, login to Windows, and wait 10 mins to open any apps.

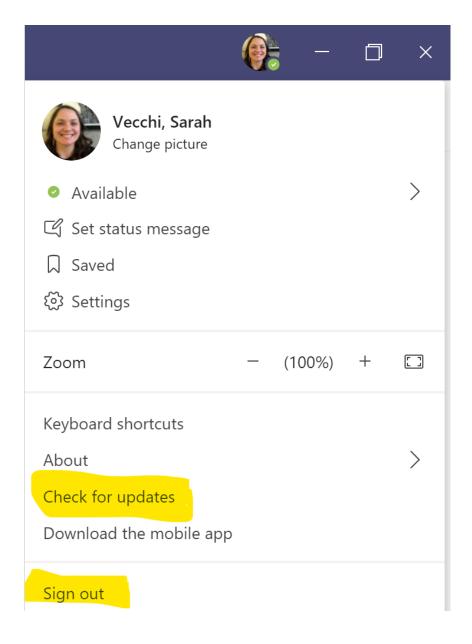

#### Sound & Video Issues cont.

- Under Permissions, check that Media (Camera, mic, speakers) has access.
- Under Devices, click "Make a test call" to ensure devices are configured correctly.
- Click here for a step-by-step guide.

#### **Permissions**

Get the most out of the apps you add as tabs by allowing them to access your device. Apply the same permissions to all of them, or customize them individually below.

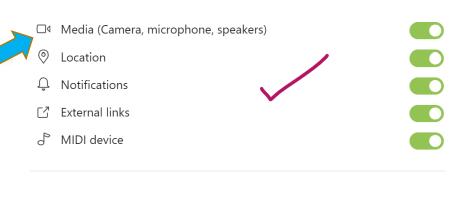

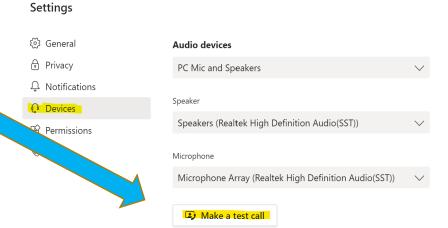

# Sound & Video Issues cont.

- Check privacy settings in Windows
- If mic/speakers/webcam are still not working, it's probably a hardware issue, so follow directions on the final slide to submit an FTAccess ticket.

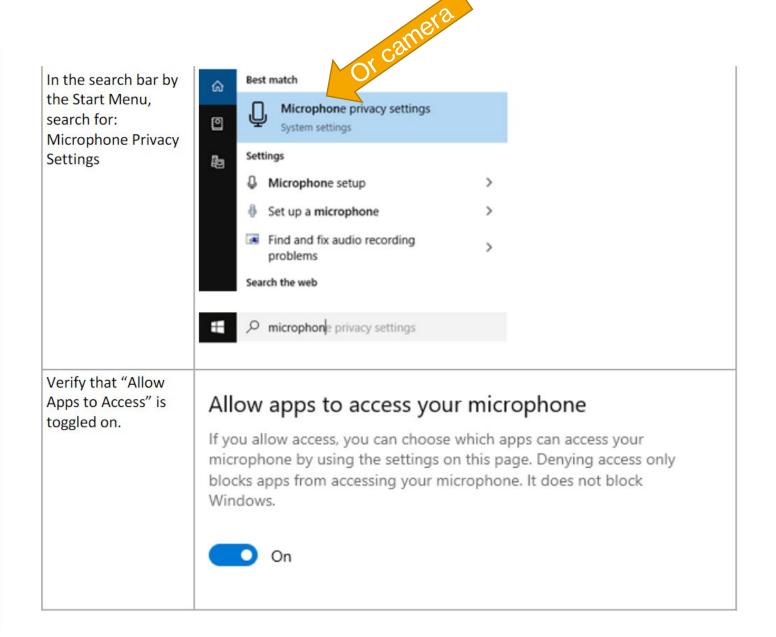

# Online Curriculum/Web Apps

- Online Curriculum Instructions
- Ensure **DirectAccess** is engaged. It enables student computers to connect remotely and securely to the LWSD network.
  - Click here for a detailed <u>DirectAccess</u>
     <u>Troubleshooting Guide</u>
  - Check Student Laptops for Safe Internet Search & System Updates

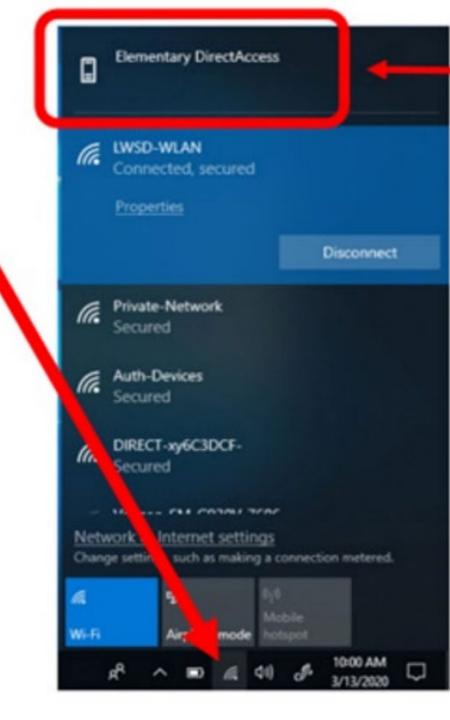

## **Passwords**

Ensure correct username and password are being used (they are **case sensitive**)

- Windows- Username: s-firstinitiallastname (may include more than first initial)
  - Password: 21Stu#xxxxxxx (x's= student's 7-digit student ID #)
    - Student ID can be found in Skyward and is also on their school device
    - Ensure student hasn't changed their password
- Dreambox- Password is usually SCHOOLNAME+last four-digits of student ID number (i.e. ALCOTTxxxx)
- Edutyping- Password is usually TEACHERLASTNAME+3-digit school building # (i.e. DAVIS153)

## **Device Won't Turn On**

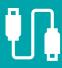

Ensure device is plugged in and charging

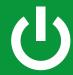

Do a hard re-boot

Laptop hard restart: press and hold power button for 20 seconds

Surface Go hard restart: hold down Power and + Volume buttons simultaneously until the login screen comes on

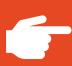

If it still won't turn on, submit an **FTAccess ticket** to request a replacement device, and we will contact you when it is ready to schedule pick up at Alcott (weekdays between 8 AM-4 PM).

## **Hardware issues**

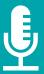

Mic/Speakers: If you've attempted troubleshooting mic/speakers/camera using the <u>Teams Audio Troubleshooting guide</u>, and they are still not working, please submit an FTAccess ticket.

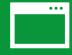

Damaged or non-working screen/keyboard/trackpad/charger: submit an FTAccess ticket to request a replacement device.

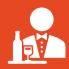

If it is determined that a **replacement device** is needed, we will contact you once it is ready for pick up (weekdays from 8 AM-4 PM)

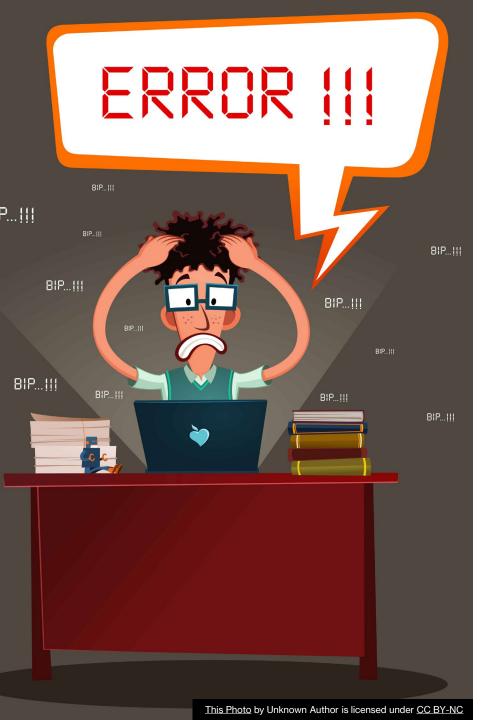

## **Other Issues**

#### **Desktop icons disappeared:**

Device may be in tablet mode→ Swipe right to left on the screen and click off "Tablet Mode"

**Error: "No logon servers available"** 

Error: "Boot device not found → Submit FTAccess

ticket

# **Submitting an FTAccess Ticket**

- If you still need help **after** attempting the troubleshooting steps above, please email send an email using the format below:
- To: FTAccess@lwsd.org
- Cc: <a href="mailto:svecchi@lwsd.org">svecchi@lwsd.org</a> <a href="mailto:wmallit@lwsd.org">wmallit@lwsd.org</a> <a href="mailto:aillustrisimo@lwsd.org">aillustrisimo@lwsd.org</a>

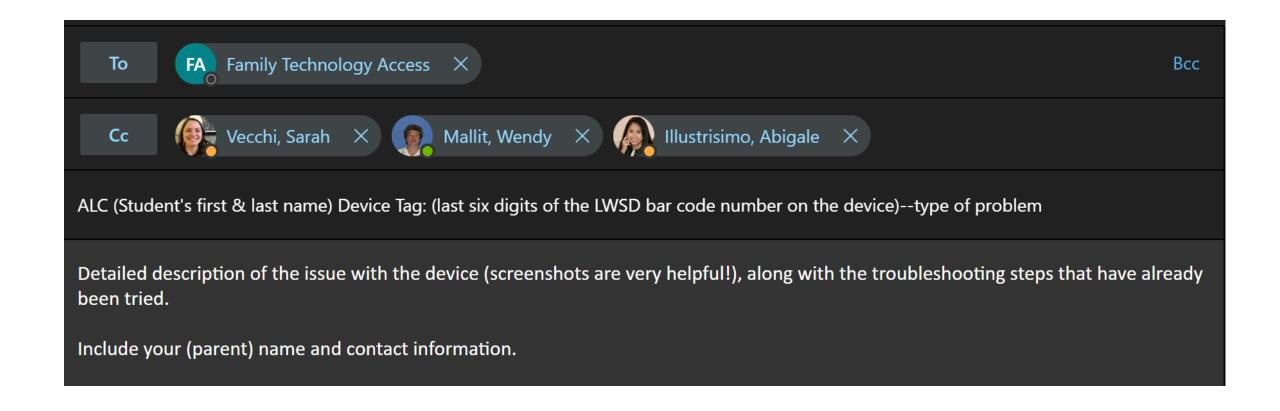